## **Заведение справочника. СКАУТ-Менеджер**

В справочник могут входить любые объекты системы. Добавление нового справочника поможет разделить доступ к объектам, входящим в него, между диспетчерами.

Выберите в дереве объектов системы необходимую компанию и нажмите кнопку **Добавить справочник**. В появившемся окне введите название справочника (рис. 12). После заполнения необходимых полей **Справочник** появится в дереве объектов.

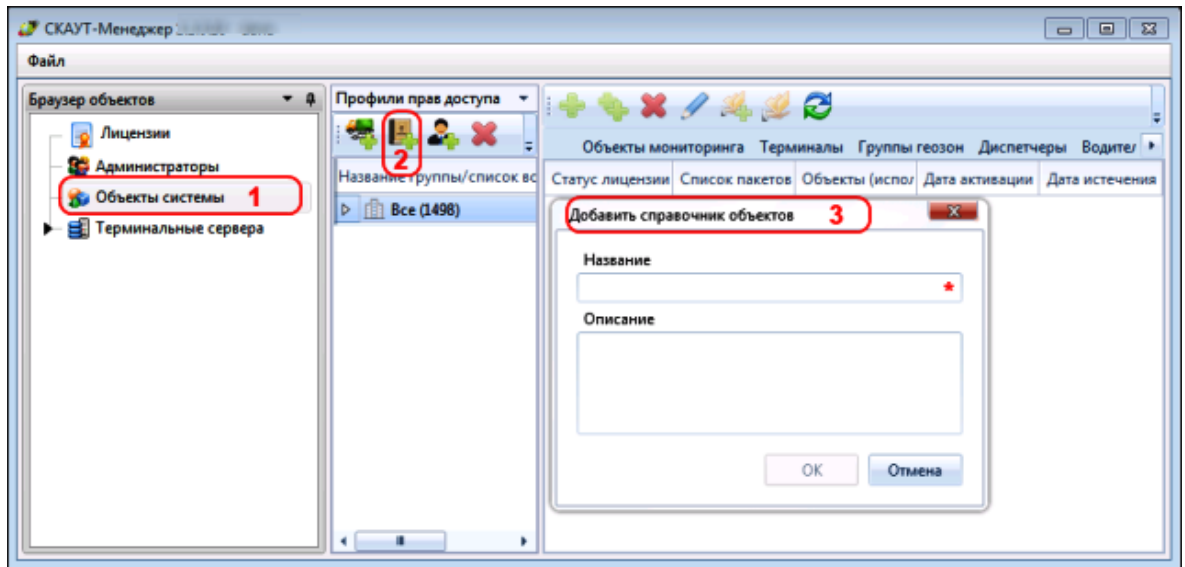

**Рисунок 12 – Добавление Справочника**

Чтобы диспетчеры, имеющие должность, созданную вами ранее, получили доступ к этому справочнику, необходимо отредактировать должность. Двойной клик по должности в дереве объектов системы откроет форму редактирования. Галочкой отметьте справочник, созданный только что, и выставьте должности права на него. Теперь все диспетчеры, имеющие указанную должность, имеют доступ к выбранному справочнику.

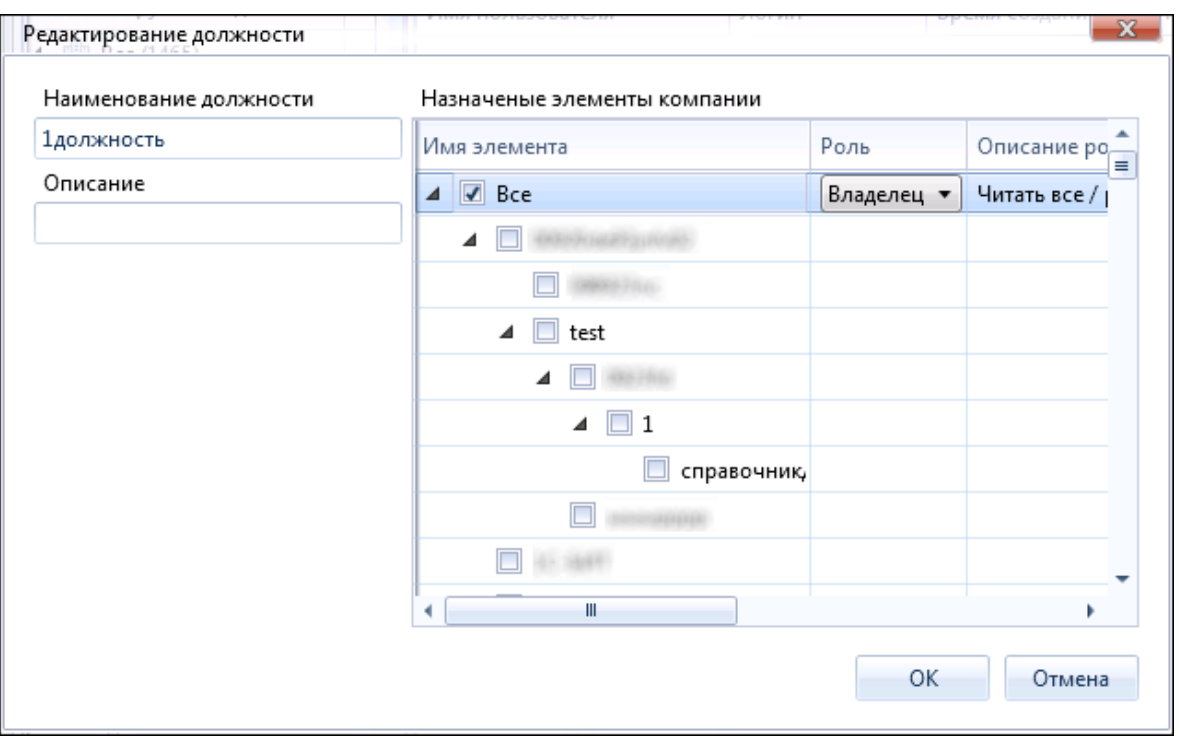

## **Рисунок 13 - Редактирование должности**

Обратите внимание! По умолчанию, геозоны разделяются внутри компании. То есть все зоны, созданные в одной компании, разделяются между диспетчерами в этой компании. Все диспетчеры видят все геозоны этой компании. Чтобы ограничить доступ диспетчера к геозонам, необходимо из его прав убрать компанию, добавив справочник, который содержит разрешенные геозны и объекты мониторинга. Однако, при каждом добавлении нового объекта мониторинга, его надо будет добавлять во все справочники, где он должен быть виден. Удаление геозон возможно только в том случае, если у должность пользователя предусматривает возможность редактирования.

[<<Назад](/wiki/%D0%97%D0%B0%D0%B2%D0%B5%D0%B4%D0%B5%D0%BD%D0%B8%D0%B5%20%D0%B4%D0%BE%D0%BB%D0%B6%D0%BD%D0%BE%D1%81%D1%82%D0%B8.%20%D0%A1%D0%9A%D0%90%D0%A3%D0%A2-%D0%9C%D0%B5%D0%BD%D0%B5%D0%B4%D0%B6%D0%B5%D1%80/) [Перейти к содержанию](/wiki/%D0%94%D0%BE%D0%B1%D0%B0%D0%B2%D0%BB%D0%B5%D0%BD%D0%B8%D0%B5%2C%20%D1%83%D0%B4%D0%B0%D0%BB%D0%B5%D0%BD%D0%B8%D0%B5%20%D0%B8%20%D1%80%D0%B5%D0%B4%D0%B0%D0%BA%D1%82%D0%B8%D1%80%D0%BE%D0%B2%D0%B0%D0%BD%D0%B8%D0%B5%20%D0%90%D0%B4%D0%BC%D0%B8%D0%BD%D0%B8%D1%81%D1%82%D1%80%D0%B0%D1%82%D0%BE%D1%80%D0%B0.%20%D0%A1%D0%9A%D0%90%D0%A3%D0%A2-%D0%9C%D0%B5%D0%BD%D0%B5%D0%B4%D0%B6%D0%B5%D1%80/) [Далее>>](/wiki/%D0%94%D0%BE%D0%B1%D0%B0%D0%B2%D0%BB%D0%B5%D0%BD%D0%B8%D0%B5%20%D0%B4%D0%B8%D1%81%D0%BF%D0%B5%D1%82%D1%87%D0%B5%D1%80%D0%BE%D0%B2.%20%D0%A1%D0%9A%D0%90%D0%A3%D0%A2-%D0%9C%D0%B5%D0%BD%D0%B5%D0%B4%D0%B6%D0%B5%D1%80/)